# **新唐 IoT M487 空氣清淨機**

#### **一、教材說明:**

本案例使用新唐 IoT M487 開發板,藉由它豐富的輸入輸出,結合雷射粉塵感測器來偵測空 氣中的 PM2.5 濃度,並直接由 GPIO 輸出 PWM 來控制風扇轉速, 節約電力消耗。最後會 上傳空氣品質與風扇轉速的數據到 IDEAS Chain 數據平台。

## **二、教材材料:**

- 新唐開發板: NuMaker-IoT-M487 V1.3
- 攀藤雷射粉塵感測器 (PMS3003)
- 4線式節能風扇
- Honeywell HEPA 濾網
- Honeywell 活性碳濾網
- 連接線
- Micro USB 線
- 適當尺寸紙箱

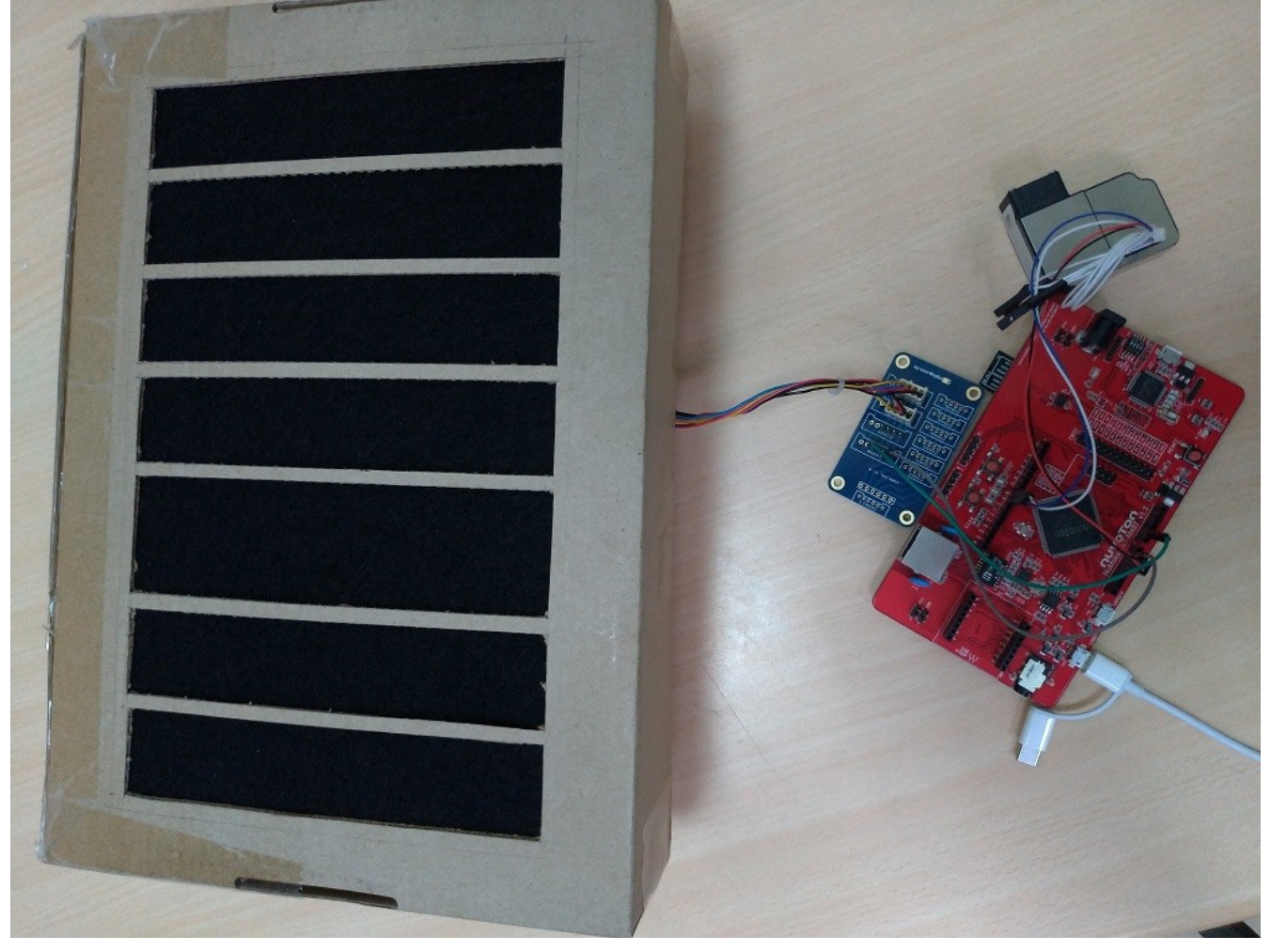

## **三、接線圖:**

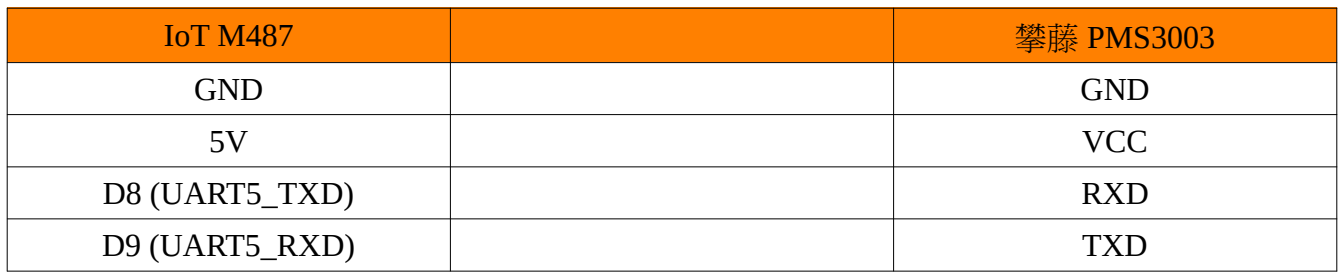

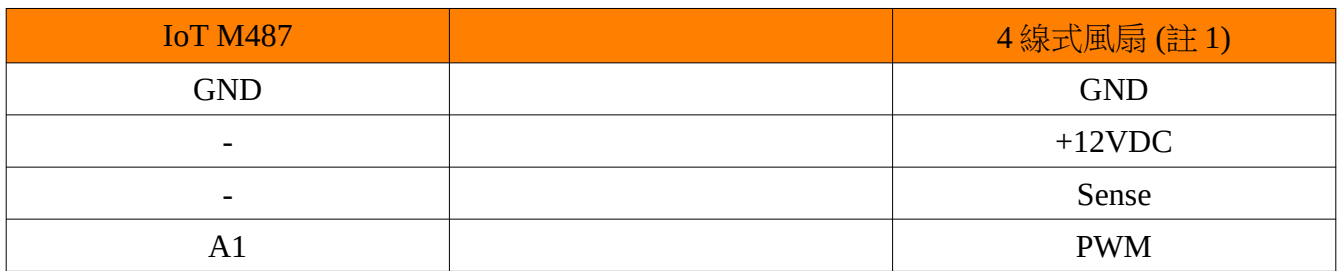

註 1 : 風扇的 +12VDC 需另外用 12V 的電源供應器供電,風扇的 GND 與 M497 開發板共地。

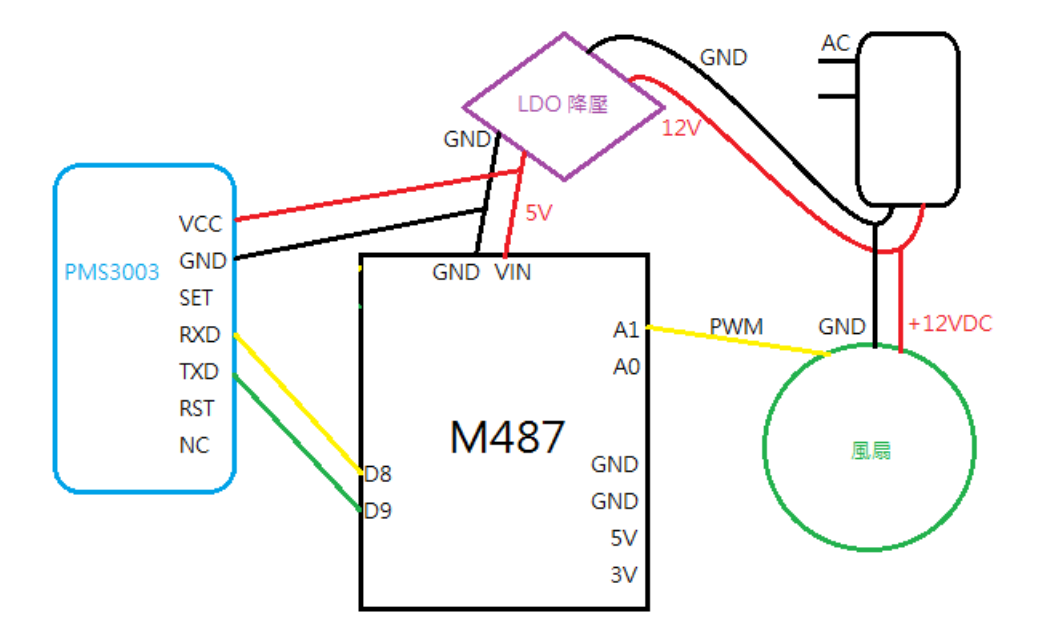

#### **四、教材程式:**

第13-14行: PM2.5 與 PWM 的對應表。例: PM2.5 低於 5 對應 PWM 50, PM2.5 在 5~12 對應 PWM 59, PM2.5 在 12~15 對應 PWM 69 等等等...

第 19-20 行:IDEAS Chain 數據平台網路位址

第 27 行:裝置的存取權杖 (請先到 IDEAS Chain 數據平台建立裝置)

第 33-41 行:函式,輸入 PM2.5 ,傳回對應的 PWM 值。

```
10#11 # PM2.5 與 PWM 的對應表
12#13 PmTable = [5, 12, 15, 20, 35.5] # PM2.5(\mug/m3)
14 FanTable = [50, 59, 69, 79, 89] # PWM(%) Range : 50 ~ 99
15
16#17 # IDEAS Chain 數據平台位址
18#19 HOST = "ideaschain.com.tw"
20 API_URL = "iiot.ideaschain.com.tw"
21 print("HOST =", HOST)22 print("API_URL =", API_URL)
23
24#25 # 裝置的存取權杖 (請先到 IDEAS Chain 數據平台建立裝置)
26#27 DEVICE_KEY = "YQMz9z8u6WUoNoFAYjPw"
28 print("DEVICE KEY =", DEVICE KEY)
29
30#31 # 依據 PM2.5 的數值在 "PmTable" 與 "FanTable" 尋找相對應的 PWM(%) 值。
32#33 def getFanPwm(pm2_5):
      for pi in range(len(PmTable)):
34
35
          if pi == 0:
36
             if pm2_5 < PmTable[pi]:
37
                 return FanTable[pi]
38
          else:
39
             if(pm2 5 >= PmTable[pi - 1]) and (pm2 5 < PmTable[pi]):
                 return FanTable[pi]
40
41
     return 99 # 99%
```
第 46-51 行:LED 閃爍函式,參數 count 是閃爍次數。

 $$56,61$  行: 宣告 PWM 變數,說定脈衝寬度百分比為 0 在 A1 腳位上

第 66-71 行: 宣告 LED 變數,做為狀態顯示使用。

```
43#44 # LED 閃爍函式,參數 count 是閃爍次數。
 45#46 def blink(led, count):
      for i in range(count):
 47
 48
          ledon()pyb.delay(100) # delay 100 ms
 49
 50
          led. of f()pyb.delay(100) # delay 100 ms
 51
 52
 53#54 # 宣告 PWM 變數
 55#56 PwmA1 = PWM(1, freq = 2)57
 58#
 59 # 設定脈衝寬度百分比為 0 在 A1 腳位上
 60#
 61 PwmA1Ch = PwmA1.channel(mode = PWM.OUTPUT, pulse width percent = 0, pin = Pin.board.A1)
 62
 63#64 # 宣告 LED 變數, 做為狀態顯示使用。
 65#
 66 LedR = LED('led0') # Red LED
 67 LedY = LED('led1')
 68 LedG = LED('led2')69 LedR.off()
 70 LedY. off()
 71 LedG. of f()第 73-88 行:連接 WIFI AP,宣告變數 - 'WlanReady' 儲存連線狀態。73 WlanReady = True
 74 try:
 75
         #
 76
         # 連接 WIFI AP
 77
         #78
        Wlan = network.WLAN()Wlan.connect('WIFI_SSID', 'WIFI_PASSWORD')
 79
 80
         pyb.delay(2000) # delay 2 seconds
 81
 82
         #
 83
         # 印出分配到的 IP 位址
 84
         #
 85
         print(Wlan.ifconfig())86 except:
 87
        WlanReadv = Falseprint("Unexpected error while connecting to WIFI AP.")
 88
```
第 93 行:宣告變數,儲存上次傳送資料的時間。用來控制每 ? 秒傳送資料一次。 第 96 行:宣告變數,儘存上次讀取 sensor 的時間。用來控制每 ? 秒讀取 sensor 一次。 第103-106行:儲存上次 PM1.0, PM2.5 and PM10 的數值。用來查看數值是否出現變化。 第 111 行:初始化 PMS3003 變數

```
90#91 # 宣告變數, 儲存上次傳送資料的時間。
 92#93 previous send time = \theta94
 95#96 # 宣告變數,儲存上次讀取 sensor 的時間。
 97#98 previous read time = \theta99<sup>1</sup>100 #
101 # 儲存上次 PM1.0, PM2.5 and PM10 的數值
102#103 pre pm1 0 = 0104 \text{ pre}_p m2_5 = 0105 pre pm10 = 0
106 data_changed = False107
108#
109 # 初始化 PMS3003 變數
110#
111 Pms = PmsX003() # PMS5003T or PMS3003
112 Pms.begin()
\sim \sim \sim
```
第 118-120 行:宣告變數,用來儲存目前的 PM1.0, PM2.5 and PM10 數值。

第 129 行:讀取 snesor - PMS3003

第 130-132 行:取得目前的 PM1.0, PM2.5 and PM10 數值

第 137-144 行:檢查 PM1.0, PM2.5 and PM10 的數值是否有變化,若有變化則把 data\_changed 設 成 True

```
114#115 # 不斷地重覆執行迴圈
116#117 while True:
118
       pm1 \theta = pre pm1 \theta119
       pm2 5 = pre pm2 5
120
      pm10 = pre_pm10121
122
       # 每 2 秒讀取 sensor 一次
123
124
       #125
       if (utime.ticks_ms() - previous_read_time) >= 2000:
126
127
           # 讀取 sensor
128
           #
           if(Pms.readAll() == 0): # Success129
130
               pm1 \theta = Pms.getPm1 \theta()131
               pm2_5 = Pms.getPm2_5()pm10 = Pms.getPm10()132
133
               print(Pms.getPmsType())
134
               print("pm1_0 =", pm1_0)135
               print("pm2_5 =", pm2_5)print("pm10 =", pm10)136
137
               if pm1_0 != pre_pm1_0 or pm2_5 != pre_pm2_5 or pm10 != pre_pm10:
138
139
                  # 比較目前的數值與上次的數值,若有變化,把 data_changed 設成 True。
140
                  #
141
                  data_changed = True
142
                  pre\_pm1_0 = pm1_0143
                  pre\_pm2_5 = pm2_5144
                  pre pm10 = pm10145
           else:
146
               print("Data format error")
           previous_read_time = utime.ticks_ms() # 儲存這次讀取 sensor 時間
147
```
第 157-172 行:依據 PM2.5 的數值來改變 LED 的燈號,綠色 LED 代表空氣品質良好,黃色 LED 代表空氣品質尚可,紅色 LED 代表空氣品質不良。

第 177 行:依據空氣品質來取得相對應的定脈衝寬度百分比(風扇轉速)

第 183 行:設定脈衝寬度百分比為 pwm\_percent

```
151
          #152
          # 依據 PM2.5 的數值來改變 LED 的燈號
          # 綠色 LED 代表空氣品質良好
153
          # 黃色 LED 代表空氣品質尚可
154
155
          # 紅色 LED 代表空氣品質不良
          #156
157
          curr\_led = LedG158
          if pm2_5 \le 12:
              curr\_led = Led159
             LedG.on() # Turn on green LED
160
161
             LedY.off()
162
             LedR.off()
          elif pm2_5 > 12 and pm2_5 < = 55:
163
             curr\_led = LedY164
165
             LedG.off()166
             LedY.on() # Turn on yellow LED
167
             LedR.off()
168
          else:
169
             curr\_led = Led170
             LedG.off()
171
             LedY.off()
             LedR.on() # Turn on red LED
172
173
174
          #175
          # 依據空氣品質來取得相對應的定脈衝寬度百分比(風扇轉速)
176
          #177
          pwm_percent = getFanPwm(pm2_5)
178
          print("FanPwm =", pwm_percent)
179
180
          #181
          #設定脈衝寬度百分比為 pwm_percent
182
          #
          PwmA1Ch = PwmA1.channel(mode = PWM.OUTPUT, pulse_width_percent = pwm_percent, pin = Pin.board.A1)
183
```
第 192-193 行:產生 JSON 格式的資料字串,準備上傳至 IDEAS Chain 數據平台。

第 199 行:產生 HTTP POST 標頭

第 206-223 行:傳送資料至 IDEAS Chain 數據平台

第 229-234 行:萬一傳送發生錯誤,則把 data\_changed 設成 True,下次迴圈會重新傳送。

```
185
           #<br># 每 10 秒上傳一次
186
187
188
            if WlanReady == True and (utime.ticks_ms() - previous_send_time) >= 10000:
189
190
                # 產生 JSON 格式的資料字串
191
                param_data = "{\"PM_1_0\":\"" + str(pm1_0) + "\",\"PM_2_5\":\"" + str(pm2_5) + "\",\"PM_10\":\"" + str(pm10) + "\",\"FAN_PWM\":\"" + s
192
193
                param_lenth = str(len(param_data))
194
                print(param_data)195
196
                "<br># 產生 HTTP POST 標頭
197
198
                str_request = "POST /api/v1/" + DEVICE_KEY + "/telemetry HTTP/1.1\r\nContent-Type: application/json\r\nContent-Length: " + param_lenth
199
200
                print(str_request)
201
202
                try:
203
                    -#
204
                    # 開始傳送資料
205
                    print("Open socket")
206
207
                    s = socket.socket(socket.AF_INET, socket.SOCK_STREAM)
208
                    blink(curr_led, 8) # Blink the LED and delay (8 * 200) ms
209
                    curr\_ledon()210
                    print("Connecting to server")<br>addr = socket.getaddrinfo(HOST, 80)[0][-1] # 取得 IDEAS Chain 數據平台的 IP 位址
211
                    print("addr =", addr)<br>s.connect(addr)
212
213
                    blink(curr_led, 8) # Blink the LED and delay (8 * 200) ms<br>curr_led.on()
214
215
216
                    print("Send Data")
217
                    s.send(str_request)
                    blink(curr_led, 6) # Blink the LED and delay (6 * 200) ms
218
219
                    curr_led.on()<br>print("Receive Data")
220
221
                    str\_response = s.recv(4096)222
                    s.close() # Close socket
223
                    print(str_response)
224
225
                    # 存下這次送出資料的時間, 單位: ms
226
227
                    #228
                    previous_send_time = utime.ticks_ms()
229
                except:
230
                    ## 傳送資料發生錯誤
231
232
233
                    print("Unexpected Error while sending data to server.")
234
                    data\_changed = True # Set the flag to resend again235
```
#### **五、教材成果演示:**

系統上電,開發板上的 3 顆 LED (綠黃紅) 會依照目前的空氣品質狀態發亮。

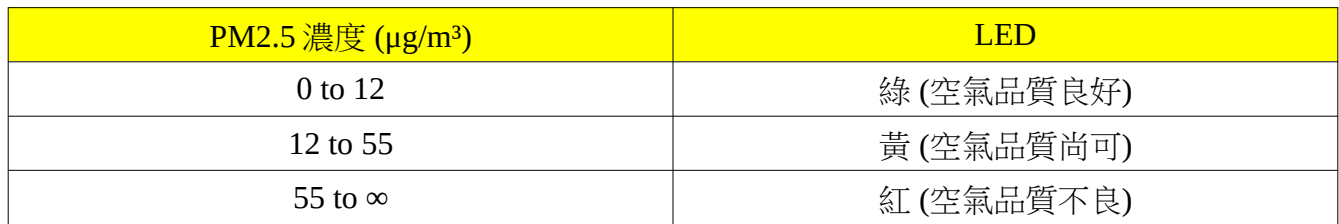

程式會每 10 秒左右上傳目前的 PM1.0, PM2.5, PM10 and Fan PWM 數值到 IDEAS Chain 的 數據平台上。

程式依據 PM2.5 的數值來調整給風扇的 PWM 輸出,控制風扇轉速, PM2.5 的數值越高, 風扇轉速越快。不同的風扇對 PWM 可能會有不同的轉速特性,通常 PWM 設定成 0 也不 會完全靜止,因此需要通過測試來找出一組較適當的數值。

正常狀態下, PM2.5 數值短時間不會有太大變化,可以點 1 柱香放在 PMS3003 前來誘發 PM2.5 數值提高,觀察風扇轉速變化。

下圖是使用 IDEAS Chain 數據平台來顯示數值

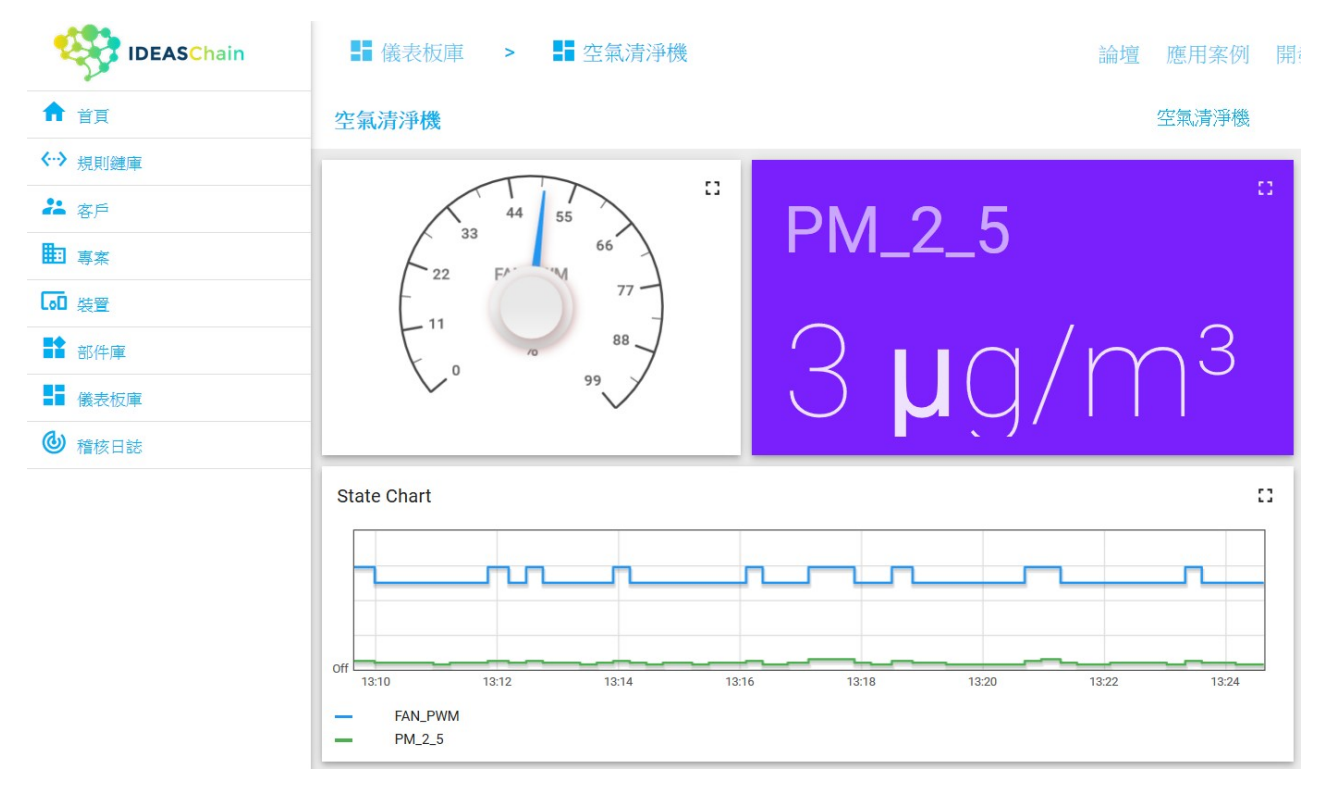

## **六、電路組裝完成圖片:**

背面風扇

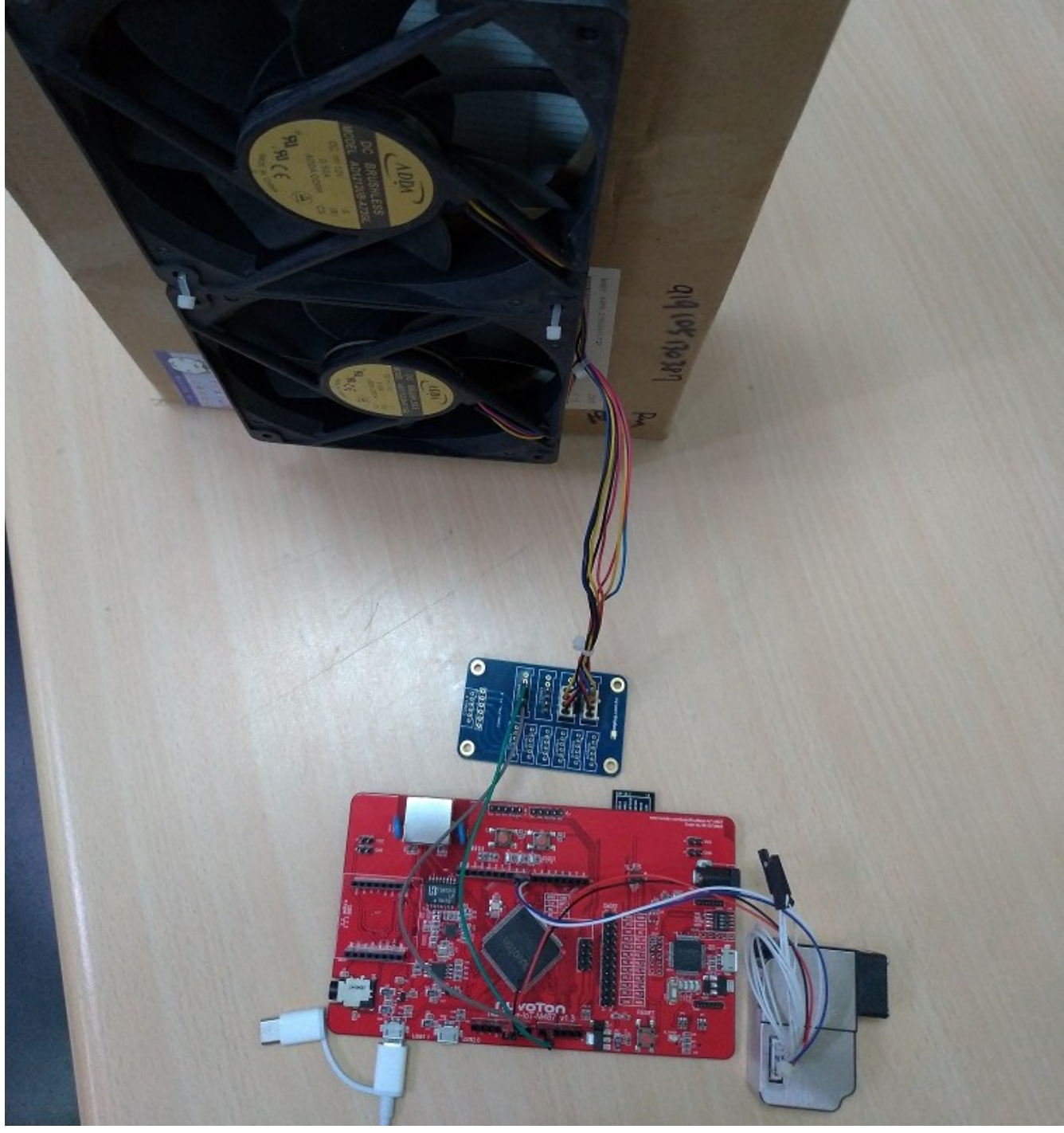

### 正面濾網

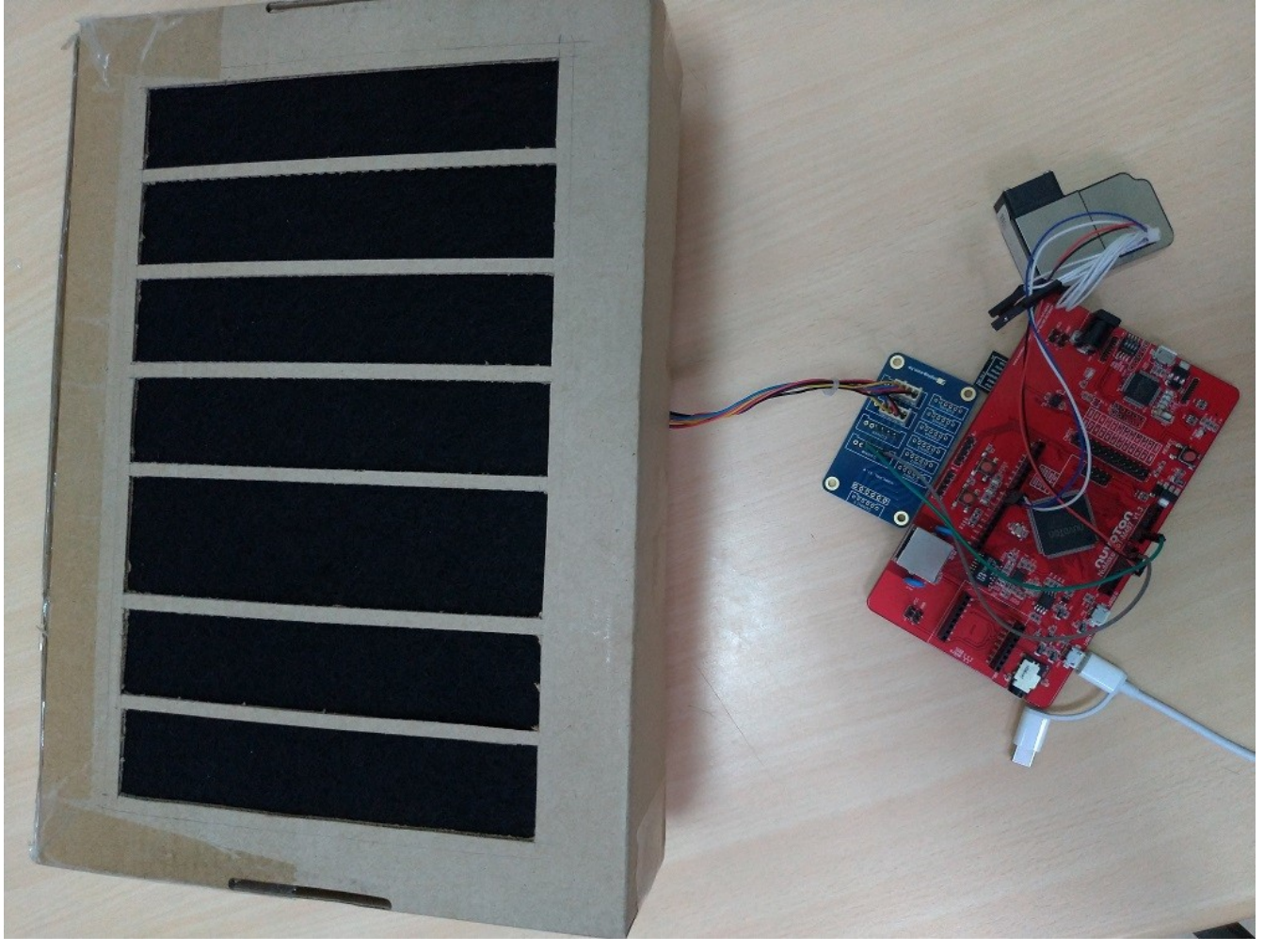

濾箱內部第一層活性炭濾芯

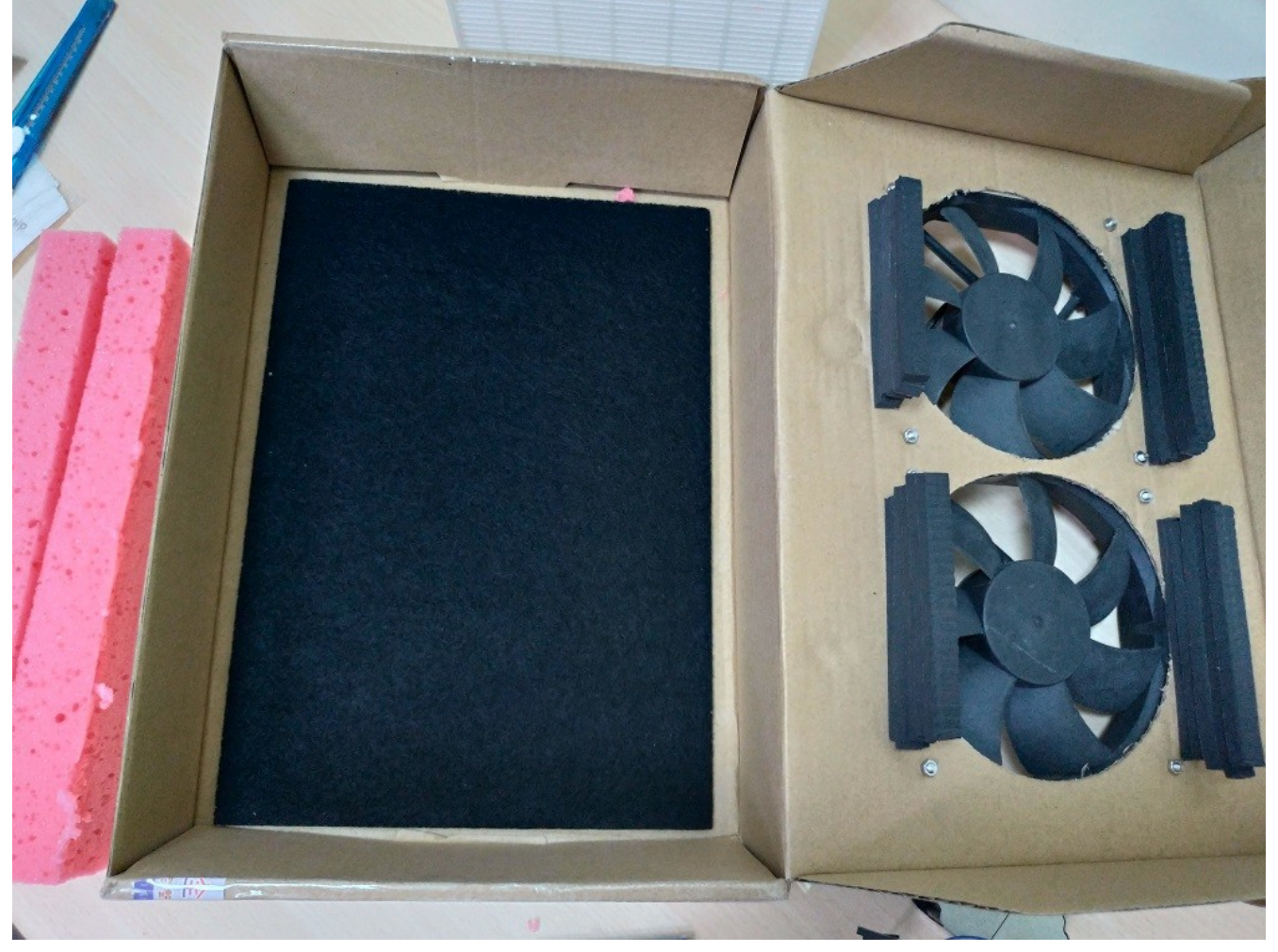

第二層 HEPA 濾芯

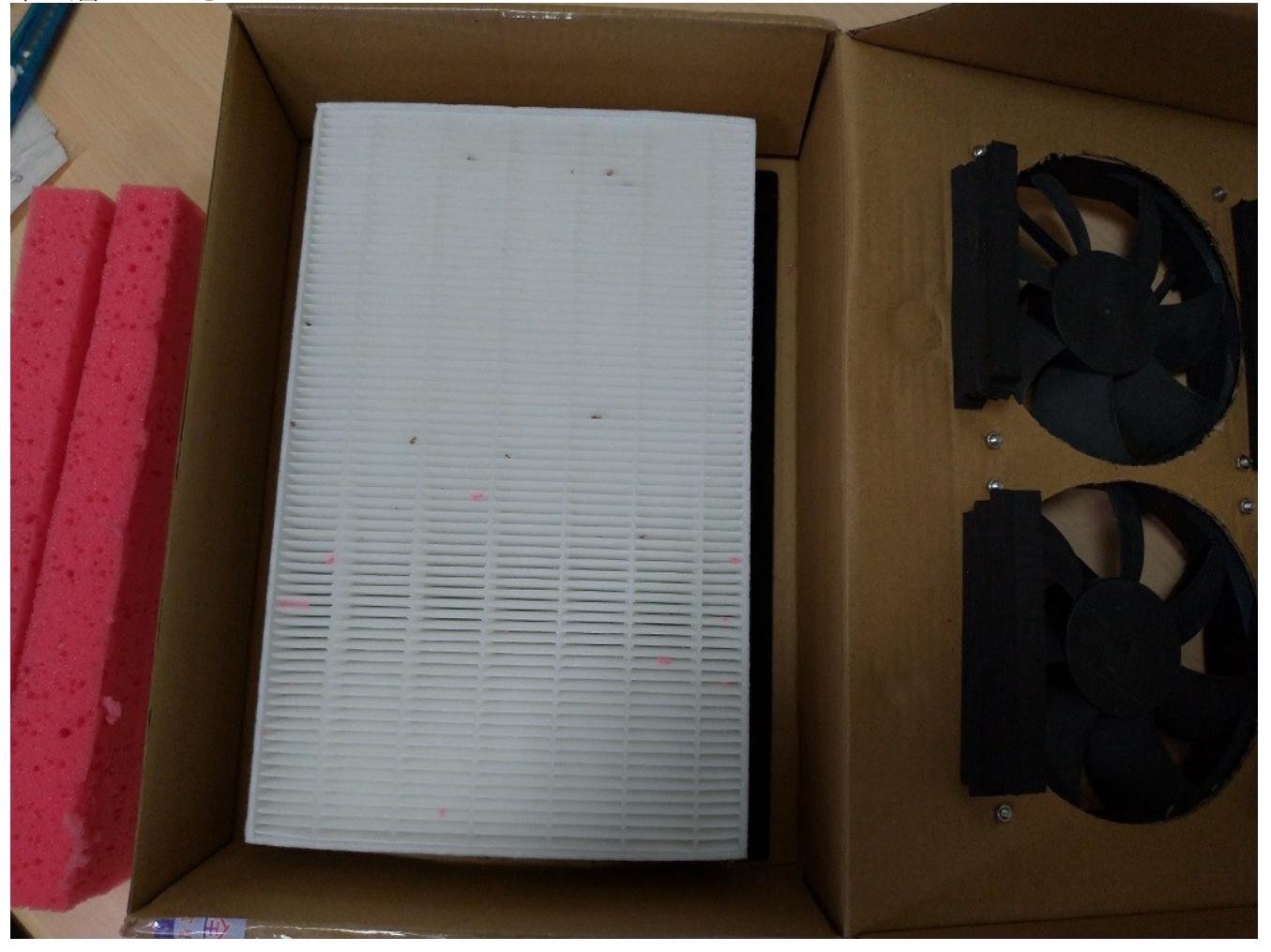

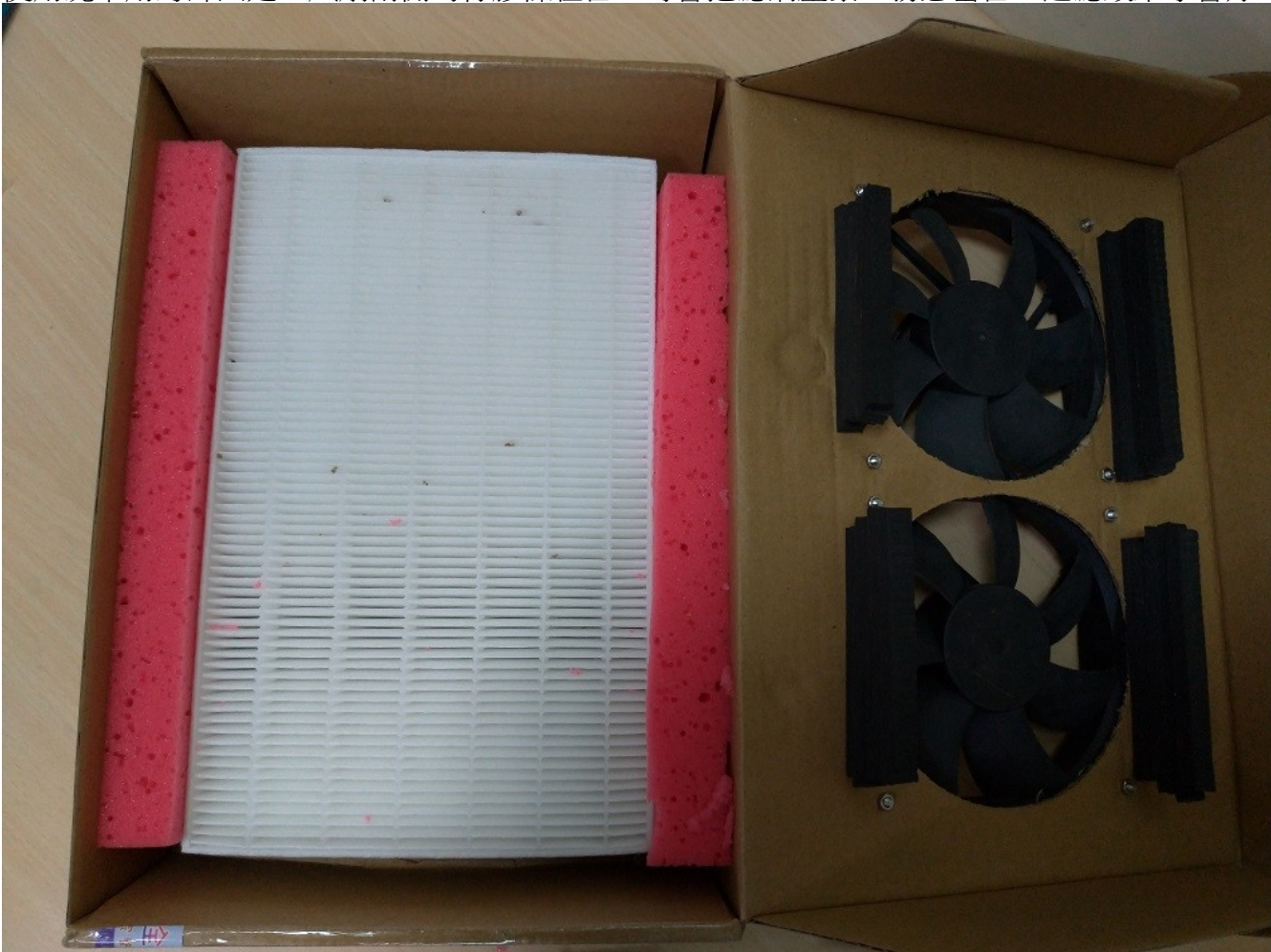

使用洗車用海綿固定,風扇兩側的橡膠條在合上時會把濾網壓緊,務必密合,過濾效果才會好。